## **Zip-Dateien**

Eine Zip-Datei ist eine zusammengepresste Datei. Sie erkennen Sie an dem Dateisymbol .

Sie muss entpackt werden, um auf die ursprüngliche Größe gebracht zu werden.

*Hinweis: Die Datei muss auf dem PC gespeichert sein, eine Anlage aus einer Mail müssen Sie also vorher speichern.*

Um die Datei zu entpacken, müssen Sie Sie im Datei-Explorer mit rechts anklicken und dann **Alle Extrahieren** wählen.

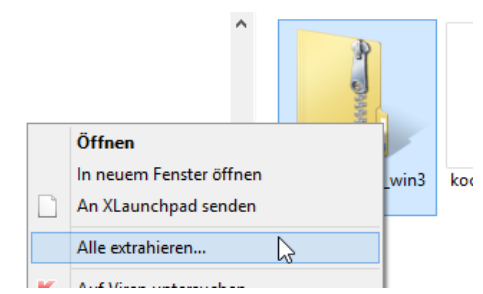

Es erscheint ein Fenster, in dem der Ort ausgewählt werden kann, wohin die Dateien entpackt werden. Es wird der Ordner vorgeschlagen, in dem die Zip-Datei liegt.

Klicken Sie nun auf **Extrahieren**.

Nun haben Sie einen normalen Ordner, der die entpackten Dateien enthält.

*Hinweis: Den Zip-Ordner brauchen Sie nun nicht mehr und können ihn löschen.*

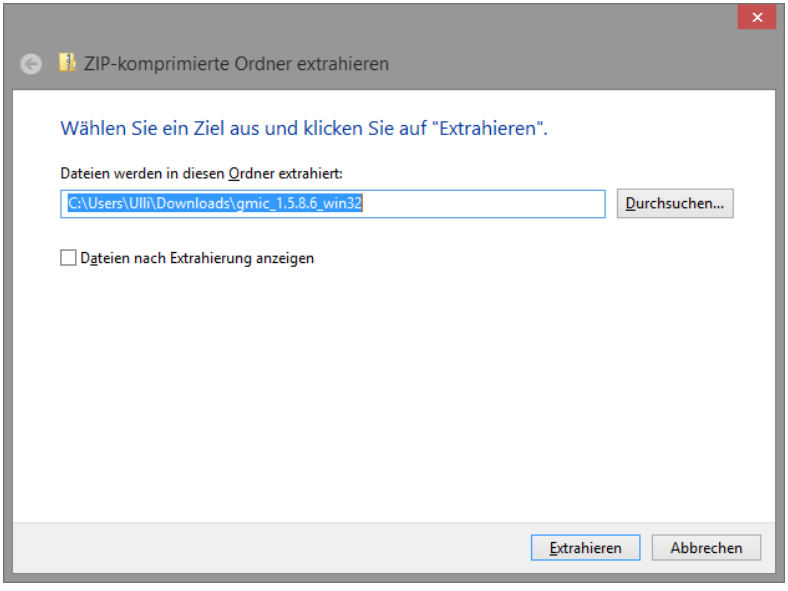

Um selber einen Zip-Ordner zu erstellen, markieren Sie im Datei-Explorer einen Ordner oder mehrere Dateien und klicken Sie diese dann mit rechts an. Wählen Sie **Senden an – ZIP-komprimierter Ordner**.

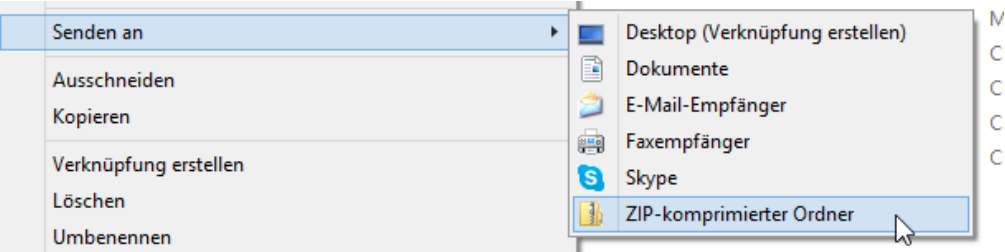

Der Zip-Ordner wird in dem Ordner, in dem sich der ausgewählte Ordner befindet, erstellt. Er hat den Namen des ausgewählten Ordners bzw. der zuletzt ausgewählten Datei.